## Using the Paddle Device

| Using the Paddle Device                                                                                               |                                                                                                    |
|----------------------------------------------------------------------------------------------------|----------------------------------------------------------------------------------------------------|
| If requested, an Inspector will assist you using the paddle device with the ImageCast BMD.                            |                                                                                                    |
| Once the paddle device is selected, a welcome screen is displayed.                                                    | Welcome to your voting session.<br>Nou have chosen to use the Left and Ager<br>Reddes for your voting session.<br>The following instructions will explore<br>Activities and activities and applies<br>Activities and activities and activities and activities<br>New they are used.                                                                                                    |
| Instructions are provided on screen and or through headphones, depending<br>on your preference                        | A state over unity states is<br>and a state over unity states is<br>and a state over the state<br>and a state<br>and a state<br>and |
| You learn how contests and selections are made and how you can review your selections.                                | During the voting session, the input larys have<br>the following functionality:<br>To when a during<br>To when a to be not optimized.                                                                                                    |
| Basically, you press the LEFT/ROUND/RED button to make ballot selections and                                          | When you make a selection, your choice will be<br>shaded gray and marked with an X: When a<br>context is fully voted, the anthre context will be<br>shaded.                                                                                                    |
| press the RIGHT/SQUARE/BLUE button to move to the next candidate or screen.                                           |                                                                                                    |
| If no selection is made within a certain period of time, the instructions are repeated.                               | Andre instructions will automatically<br>repeat if no subcicion is made within<br>20 seconds.                                                                                                    |
| You may request assistance from an Inspector at any time during the voting process by asking or holding up your hand. |                                                                                                    |

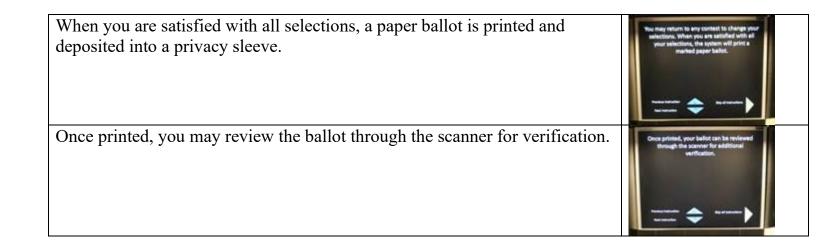